## **V tem prispevku**

Uvoz podatkov za izračun obresti iz DK-ja

Zadnja sprememba 25/05/2021 12:03 pm CEST

S pomočjo gumba za uvoz podatkov v meniju Obračun izberemo Uvoz obračunov iz DK. Zgornji del izbornih parametrov se nanaša na program OBR: leto, datum in št. obračuna se predlaga, določimo le šifro obresti in šifro vrste obračuna. Spodnji del pa izbira podatke iz DK-ja: izberemo poslovno leto in določimo, do katerega obdobja bodo delali obračune.

Obresti lahko računamo na zamujena plačila ali odprte račune, zato določimo tudi ta način izračuna. Datum izračuna DO se že predlaga (sistemski datum), določimo še konto, stranke in za katere analitike želimo izvesti obračun.

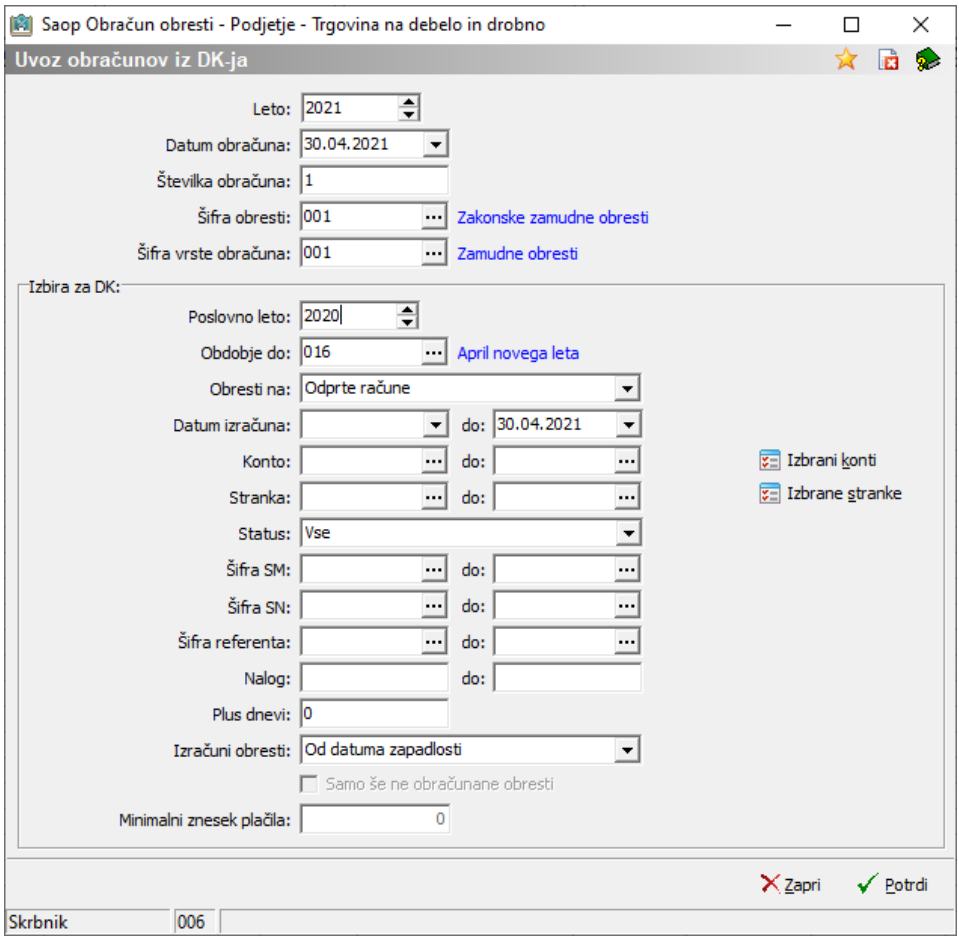